# Udbetaling af indestående fra Greve kortet

# 1: Log på optankningssiden https://grevekortet.greve.dk/

#### 2: Vælg "Bankoverførsel" i top menuen

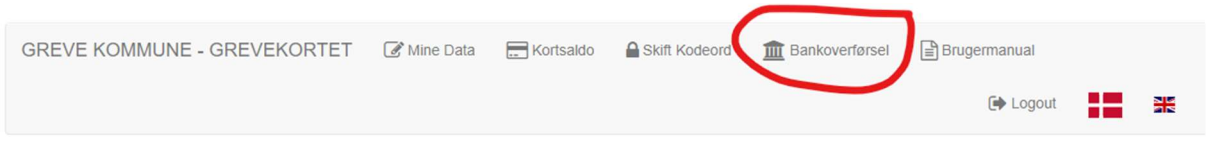

#### 3: Tryk "Fortsæt"

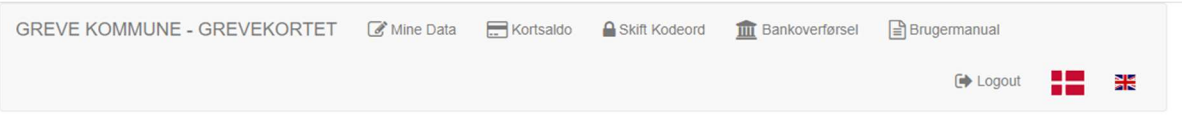

# **III** Bankoverførsel

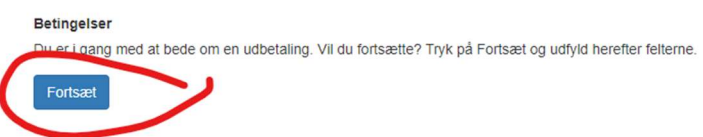

# 4: Udfyld bankoplysninger og tryk "Udfør"

# **III** Bankoverførsel

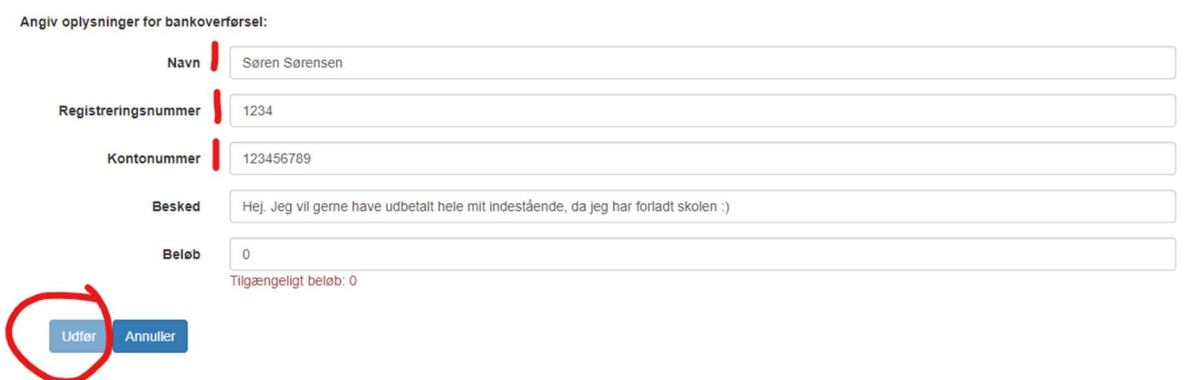

Du skal som minimum udfylde Navn, Registreringsnummer og kontonummer. Beløb vil blive forudfyldt med din saldo, men det er muligt at bede om udbetaling af et mindre beløb end hele saldoen.

Efter du trykker "udfør" registreres din forespørgsel hos BUANCO. Udbetalingen er en manuel proces, så forvent at det kan tage 5-7 arbejdsdage at gennemføre.